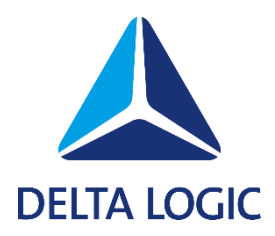

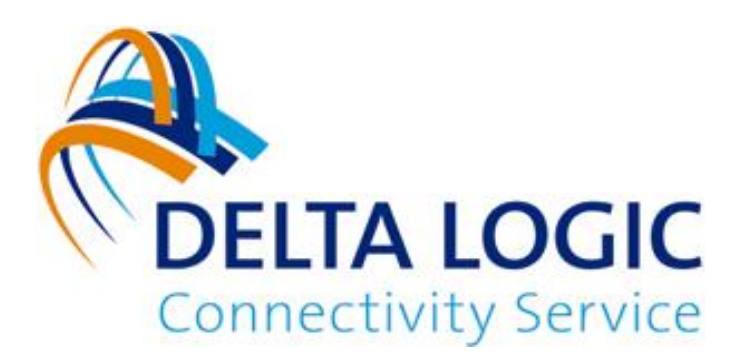

# **DELTA LOGIC Connectivity Service**

## Netzwerk-Monitoring Frequently Asked Questions

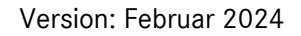

## **Frequently Asked Questions zum Netzwerk-Monitoring (DLCS)**

#### **Was ist Netzwerk-Monitoring?**

Entfernte Anlagen liefern kontinuierlich Daten, melden im Alarmfall oder müssen zur Fernwartung verfügbar sein. Diese Dienste, die für Ihre Geschäftsprozesse notwendig sind, müssen zur Verfügung stehen, wenn sie benötigt werden. Um dies kontinuierlich zu prüfen, dient das Netzwerk-Monitoring. Das integrierte Monitoring des DLCS VPN-Portals überwacht die Verfügbarkeit einzelner im VPN integrierter Clients (z.B. Router oder PC-Clients) und dahinter liegender Geräte und Anwendungen, die IP-Kommunikation unterstützen. Sie erhalten eine Benachrichtigung per E-Mail noch bevor Sie im Bedarfsfall feststellen müssen, dass die Konnektivität nicht mehr vorhanden ist.

Unter anderem sind folgende Beispiele für Anwendungen möglich:

- Ist der SCADA Leitstellenrechner per VPN verbunden?
- Antwortet die SPS oder das HMI in der Anlage auf einen Ping?
- Reagiert der Web-Server zur Konfiguration des Fernwartungs-Routers?
- Arbeitet das Condition Monitoring oder EDGE Computing Gerät in der Anlage?

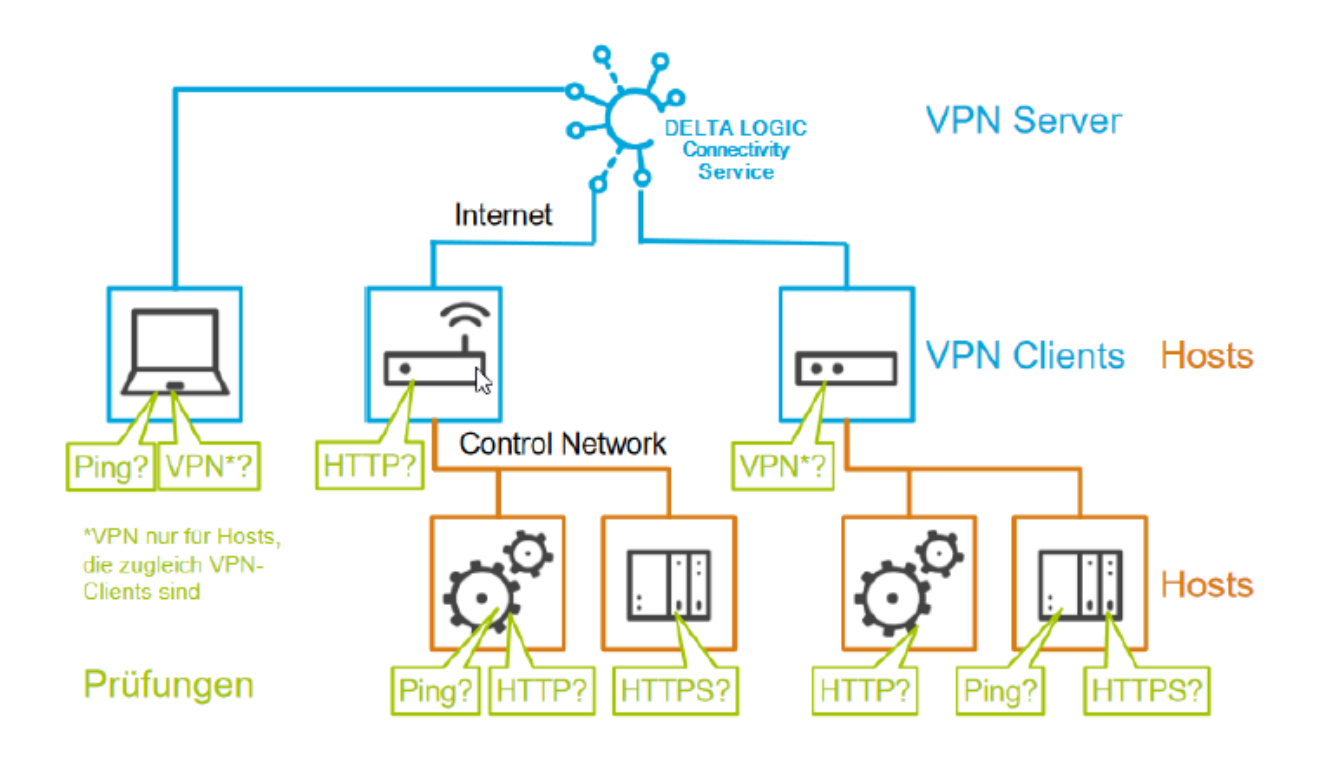

Für die Funktion "Monitoring" im DLCS sind die beiden Begriffe "Host" und "Prüfung" relevant, die im Folgenden erläutert werden.

## **Hosts**

#### **Was ist ein Host?**

Im Konzept des integrierten Monitorings ist ein Host ein Netzwerkgerät, das Sie über eine IP-Adresse via VPN ansprechen können: das sind typischerweise die VPN-Clients (Router, PCs, Smartphones) selbst und die Steuerungen, Panel-PCs, HMIs, Datenlogger, Messgeräte, Condition-Monitoring- oder Edge-Computing-Geräte im Netzwerk (Control Network, OT) der Anlage.

o Damit ein Netzwerkgerät überwacht werden kann, muss es im DLCS als Host definiert werden.

#### **Wie kann ich einen Host definieren?**

Hierzu gibt es drei Möglichkeiten:

- 1. In der Ansicht Monitoring > Hosts können Sie einen Host mit Namen und IP-Adresse als "Host hinzufügen" oder einen bestehenden kopieren.
- 2. Beim Anlegen einer Prüfung kann der dafür benötigte Host unter "+neuen Host anlegen..." eingefügt werden, wenn er noch nicht existiert.
- 3. Beim Anlegen eines neuen Gerätes (im Reiter Geräte) kann gleich eine Prüfung (Default-Überwachung, Ping 60 Minuten) mit angelegt werden. In diesem Fall wird vom System automatisch ein Host für dieses Gerät eingerichtet. Dieser Host wird per Default als "VPN-Client" gefolgt vom Gerätenamen bezeichnet, aber Sie können ihn nachher umbenennen.

## **Prüfungen**

#### **Was ist eine Prüfung?**

Eine Prüfung ist eine konkrete Überwachungsregel, um die Verfügbarkeit eines Hosts über das Netzwerk zu verifizieren.

#### **Wie kann ich eine Prüfung definieren?**

Hierzu gibt es zwei Möglichkeiten:

- 1. In der Ansicht Monitoring > Prüfungen können Sie eine beliebige Prüfung auf einen Host als "Prüfung hinzufügen" oder eine bestehenden kopieren.
- 2. Beim Anlegen eines neuen Gerätes (im Reiter Geräte) kann gleich eine Prüfung (Default-Überwachung, Ping 60 Minuten) mit angelegt werden. In diesem Fall wird vom System automatisch ein Host für dieses Gerät eingerichtet. Dieser Host wird per Default als "VPN-Client" gefolgt vom Gerätenamen bezeichnet, aber Sie können ihn nachher umbenennen.
	- o Ein Host benötigt immer mindestens eine Überwachungsregel, d.h. die erste Prüfung eines Hosts kann nicht gelöscht werden. Erst mit Löschen eines Hosts verschwindet diese Überwachungsregel.

#### **Was und wie prüft das Netzwerk-Monitoring?**

Das integrierte Netzwerk-Monitoring unterstützt Prüfungen auf 3 unterschiedliche Arten (Typ) auf den zugewiesenen Host:

- **PING:** Versand eines Ping (ICMP echo request) an die Zieladresse des zu überprüfenden Hosts
	- o Der Host darf einen Ping nicht ignorieren, da dies sonst als fehlgeschlagene Prüfung interpretiert wird.
	- o Zwischen dem Server des DLCS und dem Host liegende Firewalls müssen entsprechend konfiguriert sein.
- **HTTP/HTTPS:** Versuch, sich per Basic-Authentication (Benutzername/Passwort) auf dem Web-Server des Hosts anzumelden
	- o Der Host muss über einen entsprechend konfigurierten Web-Server verfügen.
	- o Die Gültigkeit des Server-Zertifikats wird nicht geprüft (HTTPS).
	- o Zwischen dem Server des DLCS und dem Host liegende Firewalls müssen entsprechend konfiguriert sein.
- **VPN:** Interne Prüfung des Servers des DLCS, ob der zu überprüfende Host als VPN-Client noch verbunden ist.

#### **Wann ist eine Prüfung bestanden / nicht bestanden?**

Bei einer Prüfung vom Typ VPN gilt diese als "bestanden", wenn der VPN-Client mit dem VPN-Server des DLCS verbunden ist. In allen anderen Fällen gilt die Prüfung als "nicht bestanden".

Bei einer "bestandenen" Prüfung vom Typ PING muss der Host

- auf die Anfrage innerhalb von 5 s antworten and
- 3 der 5 abgesetzten Pings beantworten.
- Wird eine Prüfung vom **Typ PING** nur knapp bestanden mit
	- mehr als 2,5 s Verzögerung oder wenn
	- mehr als 1 von 5 Pings unbeantwortet bleiben,

wird das Ergebnis in der Statusanzeige als "Warnung" interpretiert.

In allen anderen Fällen gilt die Prüfung als "nicht bestanden".

Bei einer "bestandenen" Prüfung vom Typ HTTP/HTTPS muss der Host

- auf die Anfrage innerhalb von 5 s antworten und
- die Anfrage mit "OK" (HTTP Status-Code 200) beantworten.

Wird eine Prüfung vom **Typ HTTP/HTTPS** nur knapp bestanden mit

• mehr als 2,5 s Verzögerung,

wird das Ergebnis in der Statusanzeige als "Warnung" interpretiert. In allen anderen Fällen gilt die Prüfung als "nicht bestanden".

#### http(s)-Antwort

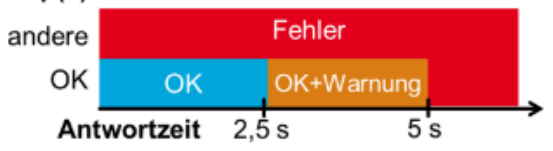

#### **Paketverlust**

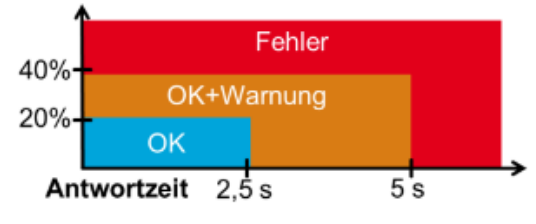

#### **Kann ich einen Host auf mehrere Arten prüfen?**

Ja, Sie können für jeden Host gleichzeitig mehrere Prüfungen anlegen. Auch mehrere Prüfungen vom gleichen Typ sind erlaubt, z.B. um für einen länger anhaltenden Fehler eine Eskalation auszulösen.

#### **Wie oft werden die Prüfungen durchgeführt?**

Für jede Prüfung wird festgelegt, in welchem Abstand der Zustand normalerweise geprüft werden soll. Sobald eine Überprüfung erstmalig fehlschlägt ("nicht bestanden"), wird sie mit dem "Wiederholungs-Intervall" fortgesetzt.

Sobald eine Prüfung wieder als "bestanden" abgeschlossen wird, wird wieder mit dem regulären "Überprüfungs-Intervall" fortgefahren.

Nach der mit dem Parameter "Max. Überprüfungs-Versuche" angegebenen Zahl von fehlgeschlagenen Versuchen wird wieder mit dem regulären "Überprüfungs-Intervall" von vorne begonnen.

#### **Was passiert, wenn die Prüfung nicht bestanden wird?**

Sobald eine Prüfung das erste Mal fehlschlägt, wird der Status im Web-Interface der Monitoring-Funktion als Fehler gekennzeichnet und mit einem roten Symbol gekennzeichnet. Sobald auch alle Wiederholversuche (Parameter "Max. Überprüfungs-Versuche") als "nicht bestanden" durchlaufen sind, wird eine Alarm-E-Mail ausgelöst.

## **E-Mails**

#### **Werde ich über einen Fehler benachrichtigt?**

Wenn die maximale Zahl der Überprüfungsversuche ohne Erfolg erreicht wird, sendet das System eine E-Mail mit dem Betreff "FEHLER:" und dem Namen der Prüfung an die angegebene E-Mail-Adresse.

#### **Erfahre ich, ob ein Problem behoben wurde?**

Im Fehlerfall wird die Prüfung weiter ausgeführt. Sobald die Prüfung wieder als "bestanden" gilt, erhalten die E-Mail-Empfänger eine Benachrichtigung mit dem Betreff "WIEDERHERSTELLUNG:" und dem Namen der Prüfung.

o Wenn Sie auf eine Benachrichtigung bei Wiederherstellung verzichten möchten, so können Sie die Checkbox "Nur ERROR-Meldungen senden" aktivieren.

#### **Welche Informationen sind in der E-Mail?**

Der DLCS integriert automatisch detaillierte Information in die E-Mails.

Zusätzlich zum Status der Prüfung wird auch der Status des zugrunde liegenden Hosts und des zugehörigen VPN-Clients angegeben.

o Alle Zeitangaben im Text der E-Mails sind in Weltzeit (GMT, UTC) angegeben; die Ortszeit in Mitteleuropa ist im Winter (MEZ) 1 Stunde und im Sommer (MESZ) 2 Stunden später.

#### **Kann ich in den E-Mails auch eigene Informationen integrieren?**

Ja, das Feld "Beschreibung" steht für Freitext - z.B. Kontaktdaten für den zuständigen Service oder weitere Details über die installierte Anlage – zur Verfügung.

> o Wenn Sie nur ihre eigene Beschreibung versenden und damit auf die automatisch generierten Detailinformationen verzichten wollen, können Sie die Checkbox "Nur Beschreibung als Meldung senden" aktivieren.

#### **Kann ich eine E-Mail an mehrere Empfänger schicken lassen?**

Ja, mehrere Empfänger-Adressen können durch Komma oder Leerzeichen getrennt eingegeben werden.

#### **Kann ich statt einer E-Mail nur die Status-Anzeige im Web-Interface nutzen?**

Ja, wenn nur die Anzeige im Web-Interface gewünscht ist, kann die Angabe der E-Mail-Empfänger entfallen.

### **VPN-Clients**

#### **Kann ich einen VPN-Client überwachen, für den ich keine erreichbare IP festgelegt habe?**

Ja, jeder VPN-Client kann überwacht werden, auch wenn im DLCS für das entsprechende Gerät keine Routing-Information hinterlegt wurde. Das ist üblich für Bediengeräte wie PCs. Der DLCS weist jedem VPN-Client eine feste VPN-IP-Adresse zu. Diese VPN-IP-Adresse wird im Reiter "Geräte" im Info-Dialog (Symbol "i") angezeigt und kann als Host-IP verwendet werden.

#### **Gibt es Einschränkungen bezüglich Gruppenregeln?**

VPN-Hosts werden vom Server auch überwacht, wenn die Gruppenregeln anderen VPN-Clients den Zugriff verbieten.

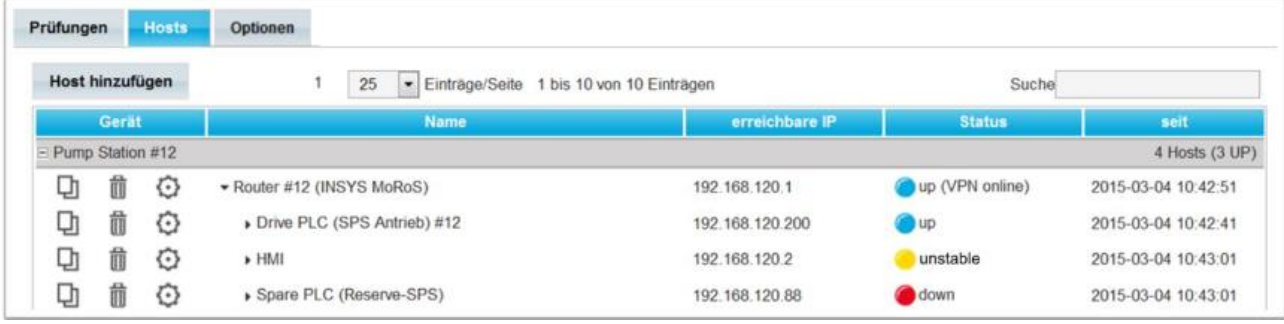

### **Ansichten**

#### **Was sehe ich in der Ansicht "Hosts"?**

Unter "Monitoring > Hosts" werden die Hosts nach dem Namen des VPN-Clients gruppiert. Die Gruppe beginnt mit dem VPN-Host selbst, gefolgt von den weiteren Hosts im lokalen Netz des VPN-Clients. Die Netzwerkstruktur wird durch die Einrückung visualisiert.

Die Hosts zeigen an, ob die Durchführung ihrer Prüfungen erfolgreich war.

Die Hosts, die selbst VPN-Client sind, zeigen zusätzlich an, ob das VPN-Gerät aktiv ist.

#### **Was sehe ich in der Ansicht "Prüfungen"?**

Unter "Monitoring > Prüfungen" werden die Prüfungen nach dem Namen des zugrunde liegenden Hosts gruppiert.

War das Ergebnis einer Prüfung zuletzt "nicht bestanden", so ist die "LED" in der Spalte Status rot, wenn eine Prüfung "bestanden" wurde, ist die Farbe Blau, wenn eine Verbindung als "instabil" erkannt wird, ist die Farbe Gelb.

#### **Kann ich diese Ansichten sortieren?**

Ja, klicken Sie zum Sortieren auf den Spaltenkopf – ein zweiter Klick dreht die Reihenfolge um.

#### **Warum sehe ich nicht alle Prüfungen und alle Hosts?**

Auf dem Reiter "Optionen" ist die Checkbox "Gruppen ohne Störung einklappen" standardmäßig angewählt und nur die Gruppen mit Fehlern werden angezeigt. Die Gruppen können jederzeit manuell über das Symbol "+" vor dem Gerätenamen aufgeklappt werden.

#### **Wie verhindere ich, dass ich bei jedem Neustart Benachrichtigungen erhalte?**

Auf dem Reiter "Optionen" kann unter "Nachrichten bei Instanz Neustart unterdrücken" festgelegt werden, wie lange die Überwachung bei einem Neustart ausgesetzt wird.

#### **Wie können instabile Verbindungen erkannt werden?**

Wenn in der Ansicht "Optionen" die Checkbox "Stabilitätsprobleme erkennen" angewählt ist, werden alle Verbindungsereignisse überwacht und eine Verbindung wird dann als "instabil" eingestuft, wenn mehr als 4 Zustandsänderungen bei den letzten 21 Prüfungen aufgetreten sind. Die Verbindung wird wieder als "stabil" eingestuft, wenn maximal eine Zustandsänderung bei den letzten 21 Prüfungen auftritt. Als Zustandsänderung gilt, wenn die Geräteverbindung von "verbunden" auf "getrennt" wechselt oder die Verbindungsqualität zu schlecht wird (Paketumlaufzeit ≥ 2500 ms) und umgekehrt.

## **Sonstiges**

#### **Wie viele Hosts und Prüfungen kann ich anlegen?**

Pro gültiger VPN-Lizenz sind 5 Prüfungen möglich. Die Zahl der Hosts ist nicht beschränkt. Mit 10 Lizenzen können Sie also in Summe 50 Prüfungen anlegen. Die Prüfungen können beliebig über die VPN-Clients und Hosts verteilt werden.

#### **Entsteht durch die Prüfung zusätzlicher Datenverkehr?**

Die Prüfungen der Typen PING, HTTP und HTTPS verursachen Datenverkehr über die VPN-Verbindung. Die Prüfung vom Typ VPN verursacht kein zusätzliches Datenaufkommen, da auf dem VPN-Server die fortlaufende Tunnelüberwachung ausgewertet wird.